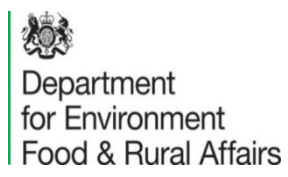

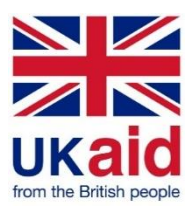

## Virtual workshop for IWT Challenge Fund Stage 2 Applicants

# 1 st March 2022

## Group exercises & additional resources

This handout is to be used as a resource for the virtual group work sessions on 1<sup>st</sup> March 2022. We will be using a combination of **Zoom** Breakout Rooms and an online whiteboard software called **Miro**.

### **General instructions:**

**Finding your group/room:** Groups will be allocated into Zoom Breakout Rooms and you will be given a link to a **Miro** board where you will find exercise materials – please navigate to the area on board which matches with your group number on Zoom by using your cursor or by typing your group number into the search bar at the top of the board – we have colour coded each of the groups for ease, and both exercises are marked with arrows:

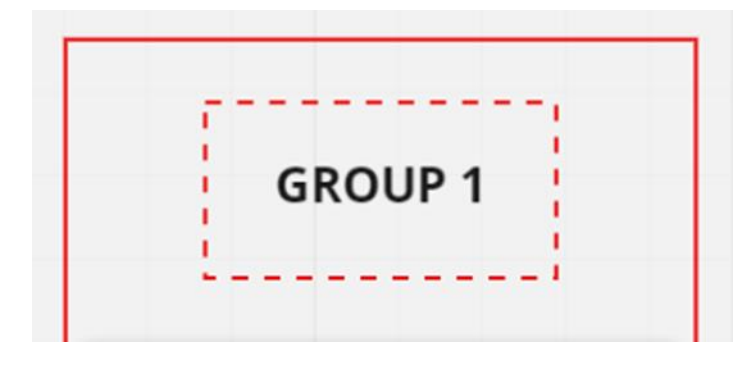

#### **How to use Miro:**

Both exercises will be taking place on the same board which can be accessed via the shared link. On the left-hand side of Miro you will find the tools to use – for the exercises the key tools you will need are the **select** and **sticky note** tools.

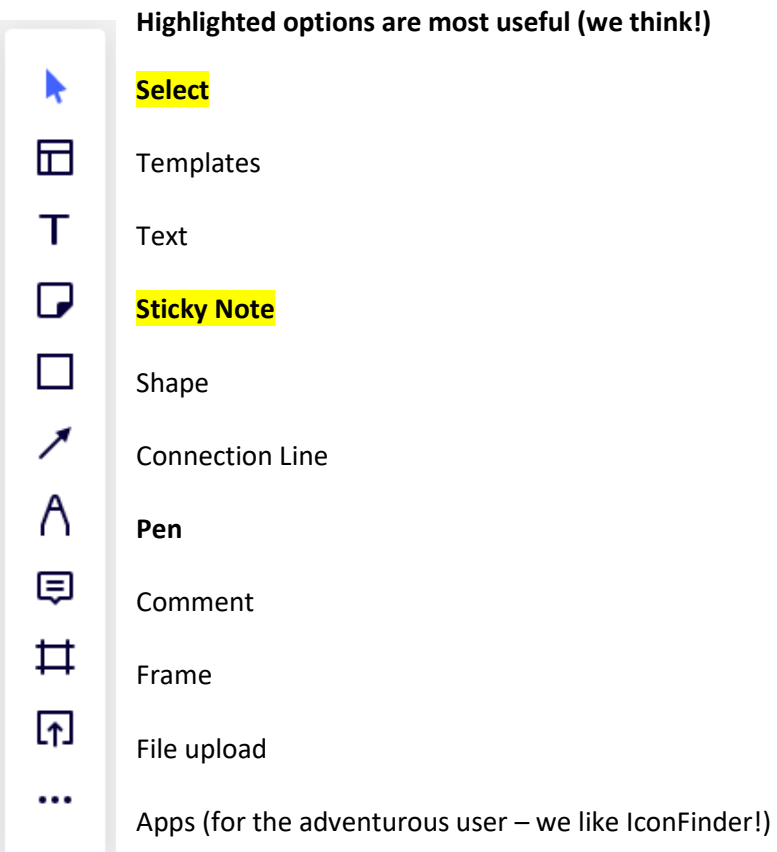

If your screen is smaller, the toolbar might not display all icons at once. In that case, use the two arrows to scroll through the options.

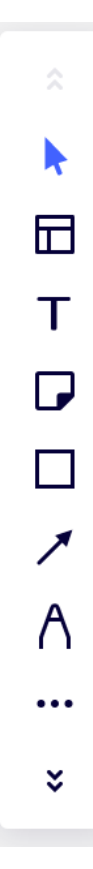

The exercise materials (i.e. sticky notes and a template) should already be set up for you and the specific tasks are outlined below. You can move sticky notes around or add more sticky notes (perhaps in different colours) or text boxes to record your thinking. All of the templates are locked on the board, but please be mindful of other sticky notes as these can be moved around and accidentally deleted. There is a zoom function at the bottom right of the screen which you can use to zoom in and out if needed (or use your mouse wheel or '+' and '-' keys on your keyboard) and there you can find a map of the board as well (any changes you make to the "zoom" will only be visible for you, not others in the group).

The zoom function is found on the bottom right of the board (or else use your mouse).

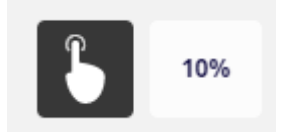

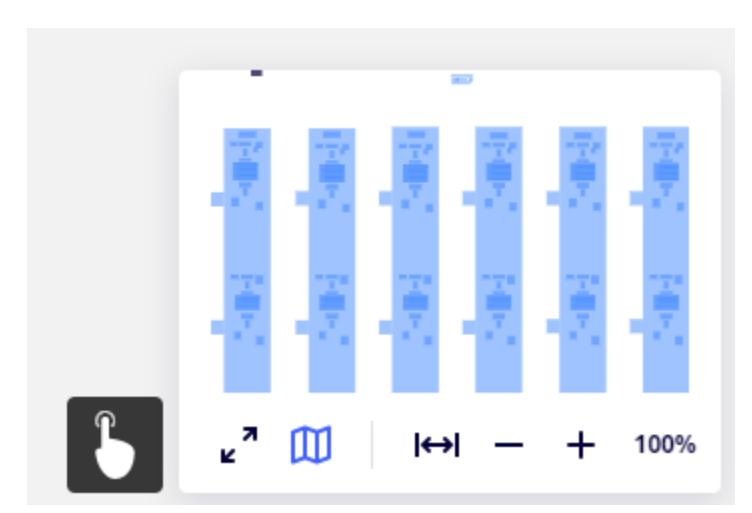

Here you can also find a helpful map of the board.

There is also a useful search feature which can be used to find your group number – just click on the magnifying glass icon located in the taskbar at the top of your search and type in the relevant group number.

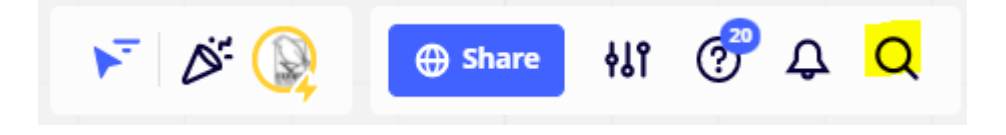

### **The Exercises**

#### **Exercise 1 - Mapping a project design**

You will be allocated into a group in a Zoom Breakout Room and provided with a link to Miro.

Step 1. Please briefly introduce yourself to everybody in your breakout room! Please spend no more than 5-10 minutes introducing yourself before moving on to the exercise!

Step 2. Please find the right set of boards on Miro for your group (the number at the top should be the same as your Zoom breakout room – see instructions no earlier page). You will find a template and a number of sticky notes to carry out your exercise. Working as a group, consider these different components of a logframe taken from a fictitious IWT project.

- Identify the problem statement (only one)
- Identify the project activities, outputs, outcome (only one) and impact (only one)
- Think about the 'why'
	- o Is it clear?
	- o Do you have any questions about the change process?
	- o Are there any leaps of logic/evidence gaps?
	- o What risks and assumptions are there?
- Map the project components onto the template provided and discuss as a group

You will need to think about:

- How activities are combined to achieve outputs (what processes need to occur)
- How those outputs combine to effect intermediate change (outcome)
- The critical assumptions that need to be considered
- The particular contextual issues that need to be considered
- Does this project design truly address the problem statement?
- Are project components necessary and sufficient to bring about intended change?

#### **Feedback to plenary.**

The table below, taken from the Stage 2 Application form, may provide useful frames of reference. Once you have completed the exercise, think about how you may use these tools to improve your own project design.

### **IWT Stage 2 logframe format:**

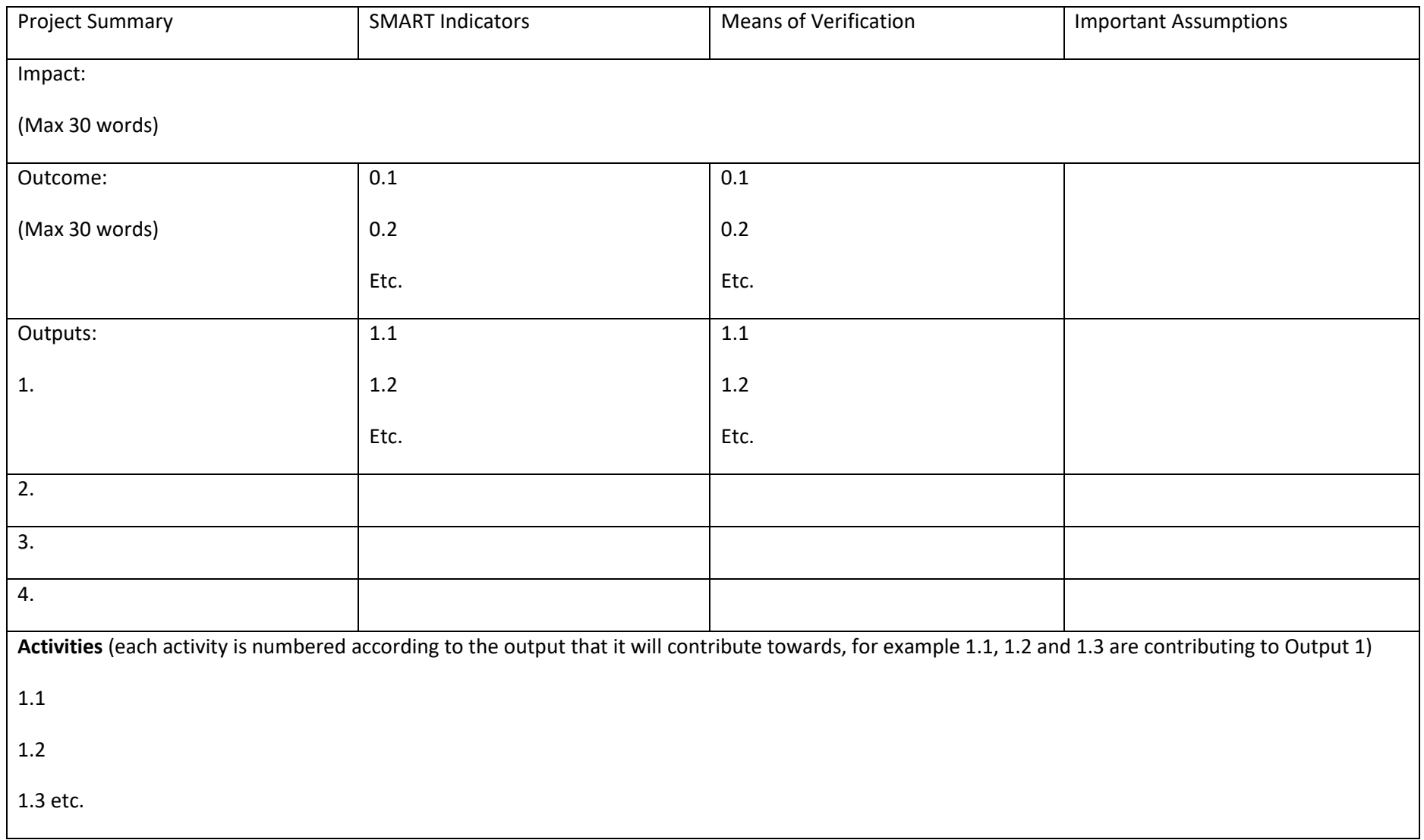

## Additional materials

### **SMART Indicators**

At home, have at least 1 colleague review the logframe indicators included in your application. Have them undertake a SMART analysis of each indicator, assessing whether it is:

- 1. **Specific:** Is it Specific? Appropriately phrased for the level in the project results hierarchy (e.g. is an input indicator used as an output indicator, is an output indicator used as an outcome indicator?) Will it measure whether the output will be achieved, or measure whether the outcome delivers the change that is anticipated
- 2. **Measurable:** How will the indicator be measured? Will it need a baseline to be established first?
- 3. **Achievable:** Can the project achieve the indicator in the time scale and with the resources available to it? Is the information that needs to be collected to measure the indicator available at an acceptable cost?
- 4. **Relevant:** Will the indicator deliver relevant management information that may be used to improve the project's performance?
- 5. **Time-bound:** Is there an indication of when the indicator milestone is expected to be met?

Score out of 10 for the SMARTness of each outcome indicator i.e. score out of 2 for S, out of 2 for M etc.

2 = fits the requirements

1 = ok but could be stronger

0 = weak and does not meet the requirements

### **Examples from existing projects**

Below is a table of example good and less good indicators from existing Darwin projects (the same principles apply for IWT Challenge Fund projects).

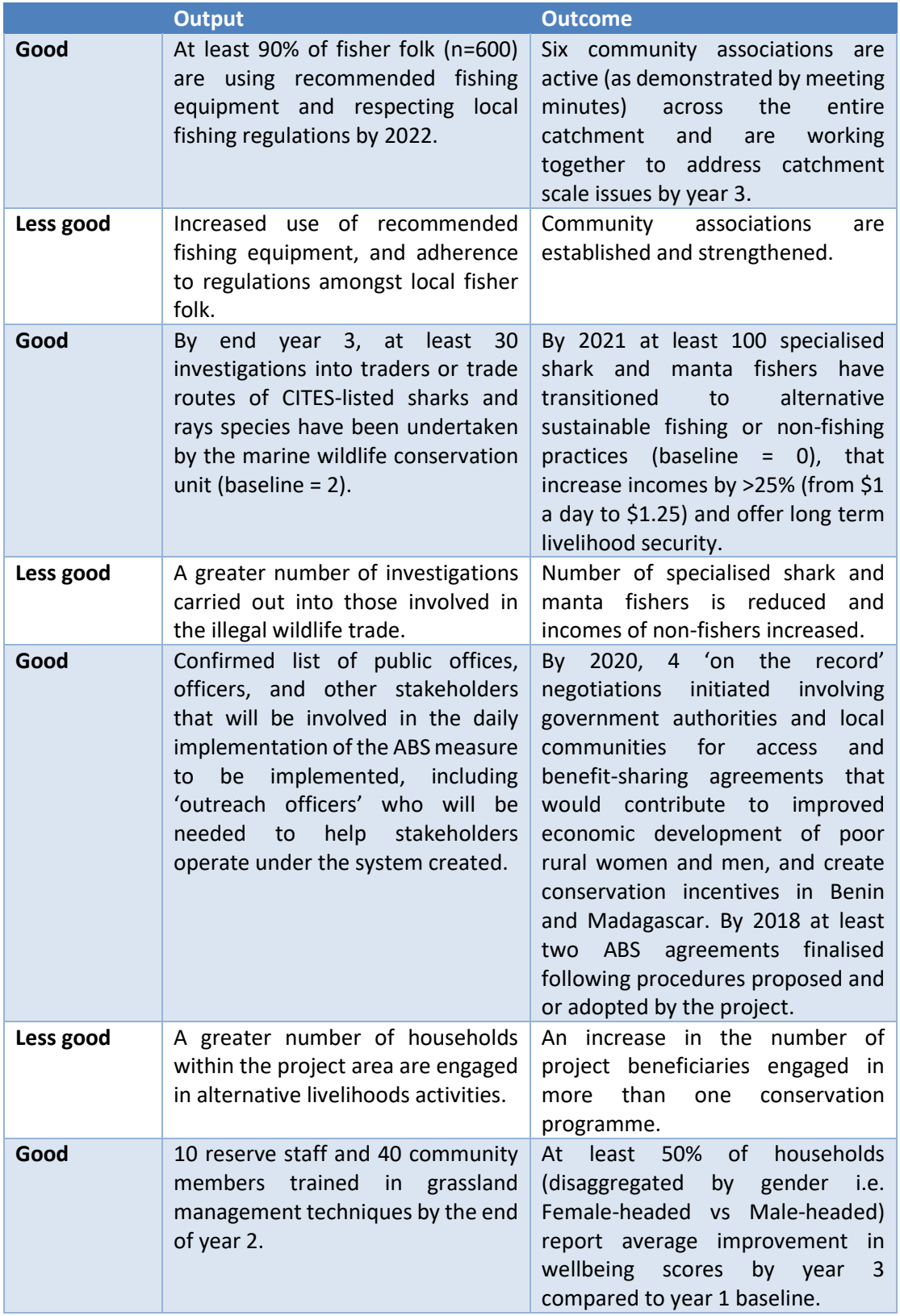

#### **Useful Links in relation to quality of evidence**

Bond:<https://www.bond.org.uk/resources/evidence-principles>

#### DFID, 2014

[https://assets.publishing.service.gov.uk/government/uploads/system/uploads/attachment\\_dat](https://assets.publishing.service.gov.uk/government/uploads/system/uploads/attachment_data/file/291982/HTN-strength-evidence-march2014.pdf) [a/file/291982/HTN-strength-evidence-march2014.pdf](https://assets.publishing.service.gov.uk/government/uploads/system/uploads/attachment_data/file/291982/HTN-strength-evidence-march2014.pdf)

#### **Preparing an M&E Plan**

As part of your application preparation, consider how you will implement your monitoring by drafting an M&E plan. You may use the template below. This is a good way of sense checking your planned monitoring framework set out in your logframe.

## **Template**

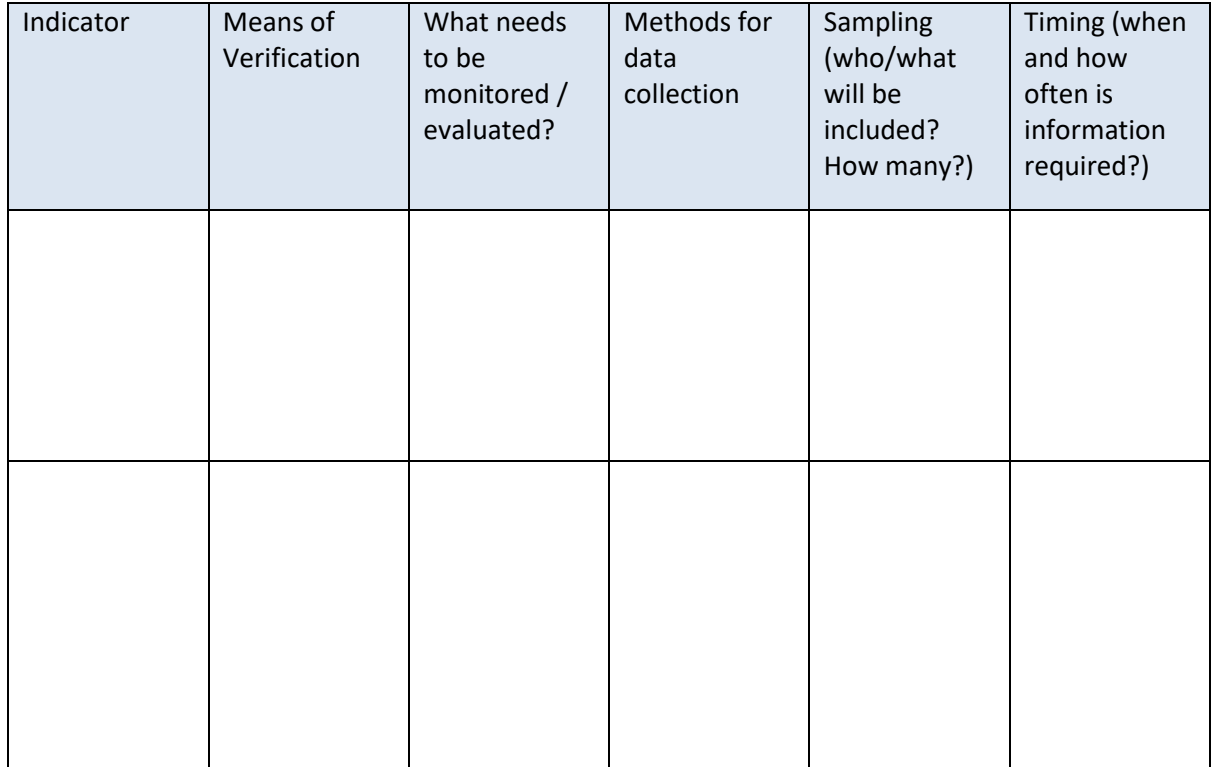